# プログラミング教育の前準備として **YouTube**動画作成を教える試み

# **A Study on YouTube Video Creation as a Preparation Stage for Programming Education**

前田和昭

Kazuaki Maeda 中部大学 経営情報学部 College of Business Administration and Information Science, Chubu University

#### 要旨

最近の学生は,スマートフォンを華麗に使いこなす一方,コンピュータを知的生産の道具として使いこなせて いない.また、プログラム開発の授業では、プログラミングを苦手とする学生が増えてきたようにみえる.そこ で,若者に馴染みのある YouTube 動画を教育のための素材として取り上げ,動画作成の作業を通して,設計・実 装・公開・保守の流れを経験し,プログラム開発の授業に入りやすくする試みについて述べる.

# **1.** はじめに

ここ10年の間インターネットとスマートフォンが普及し生活が豊かになったと感じていた. しかし, その時代が突然終わりを告げ,新型コロナ感染症とその対策のための 2 年間で全てが激変した.

Time is a funny thing. A decade can flash by in an uneventful second. And then, in just two years, monumental things can happen. Things you couldn't imagine happening in a million years. (Michael Patrick King が監督・脚本執筆した 2010 年リリースの映画より)

情報通信白書 [1] によれば、2020 年のインターネット利用率は、20 代が 98.5%、30 代が 98.2%, 40 代 が 97.2%である.若い世代のインターネット利用率は非常に高く,ほぼ全員がインターネットを利用す ると考えて良い.また,スマートフォンの世帯保有率は,2010 年で 9.7%, 2015 年で 72.0%, 2020 年で 86.8%と変化してきた.このことからも分かるように,大多数がスマートフォンを保有し,インターネッ トにアクセスする時代になったといえる.

スマートフォンの普及に伴い、スマートフォンは学生の日常生活に必須のツールとなった. 学生たち はスマートフォンを華麗に使いこなし,何かを調べるときには,PC が目の前にある実習室にいたとし ても,主としてスマートフォンを使う.

スマートフォンとインターネットが普及した後、2020年に突然コロナ禍となり、世界中でテレワーク が進んだ.大学では,必要に迫られオンライン講義が強制的に取り入れられた.これまで,オンライン 講義の良さを認識していたものの、教室内にて対面で講義を行う常識から抜け出すことができず、なか なかオンラインへ移行できずにいた. それが, 一気にオンラインへと切り替わることになったのである.

筆者は,文系の学部(経営情報学部)でプログラミング実習教育を約 30 年間続けてきた経歴をもつ. 最初の頃は、個人用コンピュータ(以下,PCと記す)が高価だったこともあり、文系の学部に所属す る学生でもプログラミングに興味を持つ者が数多く存在していた.それから約 30 年を経て,当時より 1,000 倍以上も高機能な PC を 10 万円前後で購入できる時代になり,PC は家庭の日用品とまでいわれ るようになった.それに伴い,プログラムを作成できない学生,作成しようとしない学生が増えてきた ようにみえる. 初級者がプログラミングを理解するには、多くの時間と苦痛が必要となる. プログラミ ング学習に苦痛を感じる学生たちを多く見ているうちに,プログラミング未経験の学生に,突然プログ ラミング実習を課すことは,正しくないのではないかと感じるようになった.

もし学生の興味が薄れているのであれば,もしかすると,多くの学生を対象にしたプログラミング教 育は必要ないのかもしれない.それよりも,興味をひくコンテンツを教育の素材として使う方が,プロ グラミング教育よりも教育効果が高いのではないか,または,プログラム開発を教育する前に何か他の 教育を準備した方が良いのではないか,と思うようになった.これが YouTube 動画作成について考え ることになったきっかけである.

オンラインでは,オンデマンド型(教員が動画をアップロードした後,学生が自由な時間に視聴して 学習する型)の講義が理想的なスタイルであるとの信念に基づき、筆者はオンライン講義の YouTube 動 画を作成し学生に提供し続けた.その経験を踏まえ,プログラミング教育に入る前に YouTube 動画作 成を教えることが効果的であるという仮説をたて,来年 2022 年 4 月からスタートさせる準備を進めて いる.

本稿では,プログラミング教育に入る前に,YouTube 動画作成を教えるための検討事項について述べ る. この検討事項が、これから教育活動を進めるための土台となってほしい. 次節では、YouTube 動画 作成が知的生産の一つであり、情報処理の目的に一致していることを述べる. さらに3節では、YouTube の利用実態と出版されている書籍について触れ,4 節にて,動画作成のために仮決めした 6 つのステッ プを述べ,5 節で総括する.

# **2.** 知的生産としての **YouTube** 動画作成

梅棹 [2] は,「知的生産というのは,頭をはたらかせて,何か新しい事柄を,人に分かるかたちで提出す ること」と述べている.また,「既存の,あるいは新規の,さまざまな情報をもとにして,それに,それ ぞれの人間の知的情報処理能力を作用させて,そこに新しい情報を作り出す作業」とも述べている [2].

さらに梅棹によれば,「マージャンや将棋,さらには趣味として読書をたのしむのは,一種の知的消費」 なのだそうだ.ここでの知的消費は,高度の知的活動を伴うけれども新しい情報を何も生産しないこと を意味する.

PC やスマートフォンが日用品となり、インターネットが広く普及したことにより、誰でも簡単にコ ンテンツを消費できるようになった.このコンテンツの消費は,知的消費の一つといえるだろう.しか し,PC を賢く使いこなし,情報を知的に生産できる学生は多くない.私たちは,インターネットに接 続した PC やスマートフォンを駆使して,高品質の情報を早く安く生産することについて,もう一度考 え直すべきである.

情報処理システム入門 [3] によれば,「情報処理とは、目的に沿ってデータを収集し、形式を整えてそ れらを記録し,加工,分析を繰り返して,新たな情報を作り出し,伝達する一連の仕事」である.また, 「情報処理の目的は,記録,加工などを通じて,一つ一つのデータが単独では持ち得なかった新たな価値 を引き出すことにある」とも述べられている.これは,動画作成にそのまま当てはまる.動画を作成す るときには,複数の素材を収集し,または,カメラを使って自分で記録し,編集アプリケーションでそ れらを加工し,品質を上げるために分析すること,それぞれを繰り返しながら作業を続ける.その結果 として,新たな価値を引き出した動画ができあがり,YouTube 上で視聴者に伝達される.これは情報処 理そのものを,形を変えて実践していることに他ならない.

筆者は、コロナ禍の遠隔授業対応のために、YouTube 用に講義動画を作り続けた. また、2021 年中 の約半年間を自由に過ごす機会があり,その間に動画作成のスキルを習得する努力を続け,これまでの 1 年半で 100 本以上の動画を作成した.

動画を作成してきた経験で分かったことの一つに,10 分から 15 分程度の動画を記録・編集し,YouTube 上で公開し終えるまで,3 時間から 30 時間の作業が必要となることがある.作業時間に大きな差がある 理由は,動画の内容と,動画に求めること(視覚効果,音楽,効果音,テロップ,字幕など)によって違 いがあるからである.撮影が終わってから必要な作業と概算時間を自分の理解の範囲で列挙してみると,

- クリップ (撮影した一つの映像) を結合しながら、不必要な部分を切り取る作業(約1時間)
- 必要があればテロップや音楽を挿入,さらにはトランジションなどの視覚効果を挿入
- 視聴者に伝えたいことを明確に示すために,オープニングとエンディングを追加
- 編集後,その動画が正しいかどうかを確認しながら問題点の書き出し(約 1 時間) 誤りが見つかり前工程に戻る可能性あり
- 動画編集が完成したら YouTube にアップロードし,動画の説明やタグなどの情報を入力, サムネイルや終了画面を設定(約 1 時間)

● アップロード終了後, YouTube が動画を解析し, その解析が終わってから最終確認. この段階で 動画や音声の質に問題があることが多々あり,前工程に戻る可能性あり

となる.

2020 年度から、小学校でプログラミング教育が始まった. 文科省の指導要領によれば [4], 小学校の プログラミング教育では「知識および技能」「思考力,判断力,表現力など」「学びに向かう力,人間性 など」の3つの資質・能力を育成することがねらいであり,それらは,

- コンピュータが活用されていることを知り,問題解決の手順を知る
- 情報技術を適切,かつ,効果的に活用するための論理的な思考を身につける
- コンピュータの働きを、よりよい人生や社会づくりに生かそうとする態度を育てる

ことらしい.これら3つが重要なのであれば,Java や Python などのプログラミング言語を使う必要は なく、PCを使って知的生産を実践すればよいはずである. もし, YouTube 動画作成の授業にて, 問題 解決や論理的思考に触れる機会を作り,人生や社会づくりに生かす内容の動画を作成して公開すること ができれば,上記の3つを全て満足する教育ができるはずだと考える.

# **3.YouTube** 動画の実態

総務省の報告書 [5] によれば、ソーシャルメディア系サービスの中での YouTube の利用率は、各年代で 高い値を示し、全年代での利用率は LINE に次いで高い. 令和 2 年度の利用率を眺めてみると, YouTube の全年代利用率は 85.2%で,10 代から 40 代で 90%を越えていることが分かる.年代別にみると(以下, カッコ内は前年令和元年度の利用率),10 代が最も多く 96.5 % (93.7%) の人が利用し,2 番目に多いの が 20代で 97.2% (91.5%), 3番目に多いのが 30 代の 94.0% (85.4%) となる. 最も利用率が低いのは 60 代で 58.9% (44.8%) となっている.また,男女比で見ると男性 87.9 % (79.7%),女性 82.5 % (73.0%) と なり、男性の利用率の方が高い.無料で気軽に見ることができ、幅広く多様な分野のコンテンツがある ことが、高い利用率を示す理由であろう.

また, YouTube 動画には、表現の要素がすべて入っていて、単純に「画が動いている」だけではなく, 五感すべてを刺激することも、高い利用率を示す理由の一つであろう [6]. 動画を作成するには、多くの ことを総合的に練り上げる必要がある.例えば,音声や音楽,ナレーションや背景音が必要で,旅先の街 の音,人のおしゃべり,調理場で野菜が焼ける音,感情を鼓舞する音楽,動きの瞬間を強調する効果音 など,動画を作成するときは,考え出したらきりがないほど多くの音を検討し組み込みながら作業が進 んでいく. さらに、いろんな場面で状況を説明するためにテロップを作成することが多い. テロップは 動画に埋め込まれ,動いている画の一部となる.また俯瞰的に考えると動画には伝えるべきストーリー があり,ストーリーがあるからこそ視聴者は楽しむことができる.動画ができあがり YouTube で公開す るときには,視聴者に魅力を上手に説明する文章も必要となる.

いろんな書店を訪れてみると,YouTube の動画作成ハウツー本が多く出版されていることが分かる. 例えば,書籍 [7] で参考になった記述の一部を以下に紹介する.

- 法則 11: 人を引きつける動画のためのネタと台本 (ストーリー) を作る. 思い描いた頭の中のイメージをマインドマップを使って整理する.字コンテ,絵コンテ,写真コン テなどで台本を作る.
- 法則 30: 始まりと終わりをつくる. オープニングを作成するときには、タイトルコールとオープ ニング映像の2つのパターンを検討する.
- 法則 33:YouTube ガイド「クリエーターアカデミー」を活用する. YouTube が提供する Web サイトにクリエイターアカデミーがあり [8], 動画作成方法や YouTube の運用,さらには活用方法を学ぶことができる.

このような動画作成ハウツー本には,一つ一つの細かな注意事項が書かれていて,役にたつ多くの情 報が込められているので,ハウツー本だけで体裁の整った動画を作れるだろう.しかし,小学校のプロ グラミング教育3つのねらいにあるような「知識および技能」「思考力,判断力,表現力など」「学びに 向かう力,人間性など」の資質・能力を育成するには、ハウツー本だけでは足りない.ハウツー本とア プローチを変えて,知的生産を実行するために,どのように考え,どのような手順で,何を使って,動 画をコツコツと作り上げるべきか,その理想的な姿を検討することが重要だと考える.

# **4.** 動画作成のための **6** ステップ

システム開発と同じように,動画作成でも順番に作業を進めるためのステップがあるはずで,どんな ステップがあって,各ステップで何をすべきかを検討すべきである.この節では,今まで動画を作成し てきた経験に基づいて仮決めした。動画作成のための 6 つのステップについて述べる.

なお、前半のネタづくりや台本づくりではマインドマップ編集アプリケーションの XMind[9], 後半の 動画を編集する作業では、動画編集アプリケーション DaVinci Resolve[10] の利用を予定している. ど ちらのアプリケーションも、無料版と有料版があり、学生が動画作成の6ステップを体験するには、無 料版で十分だと考えている. XMind を使ってアイディアをまとめている場面を紹介するために、図1の 左側に全体を概観している画面例と,右側にその中の一部を拡大表示した画面例を示す.

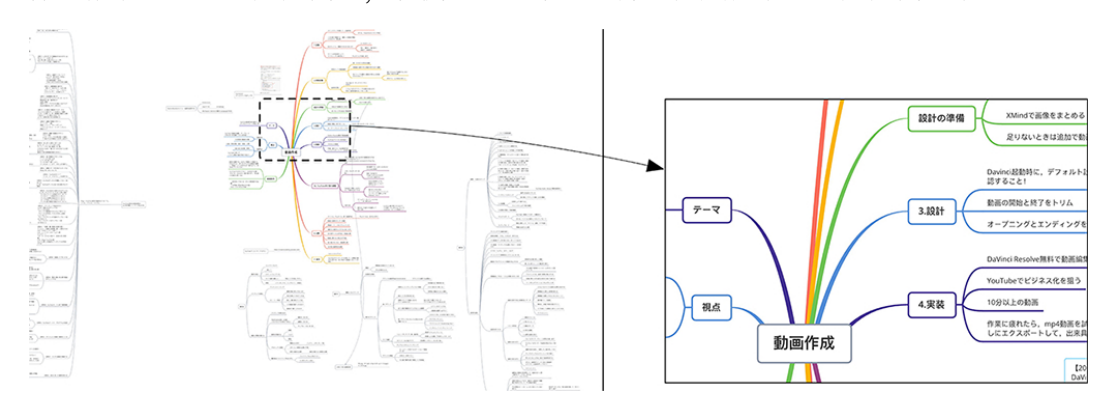

図 1: XMind を使って動画作成の 6 ステップを検討している画面例

#### ステップ1**.** 企画

このステップでは,動画のためのネタ作りと台本(ストーリー)作りを進める.この企画ステップで 間違うと,撮影したクリップが無駄になったり,クリップが足りなくて追加で撮影することになるので 注意したい.

また,動画を使って伝えたいこと,感動を伝えるためにはどうすべきかを考える.動画公開を念頭にお きつつ、短く,簡潔に,魅力的で,キャッチーなタイトルを仮決めするのがよいだろう. YouTube 上での サムネイルにも使うので,タイトルを複数考えておくとよい.これらを効果的に進めるために,XMind を利用してマインドマップを描きながら作業を進める.

#### ステップ2**.** 素材収集

このステップでは、素材としての映像撮影を中心に進める.撮影技術を重視した活動ではないので, 一眼レフなどの本格的なカメラは必要とせず,スマートフォンで大学内を撮影する程度で十分であろう. 企画で考えたネタを中心にして,視聴者に提供できる情報を考えながら撮影を行う.

DaVinci Resolve で編集するときの都合で,撮影するときの開始と終了に余裕(1秒以上,30 フレーム 程度)を持たせて撮影することに注意したい.また,動画作成で使う音楽を探すことも同時に進めたい. YouTube が提供するオーディオライブラリにて、無料の音楽が提供されているので探って欲しい. その 音楽のリズムに合わせてクリップを切り取る場合があるので,音楽の候補を早めに決めておくと良い.

### ステップ3**.** 設計

このステップでは、撮影したクリップを並べる順番を考え、それと同時に、埋め込む音楽を決めるこ とを進める.YouTube で動画を公開するときには,オープニングとエンディングが非常に重要な役割

を果たす.動画を見はじめた視聴者は「つまらない」と感じたらすぐに他のチャンネルへ逃げてしまう. オープニングには,この動画をしばらく見ても良いと思わせる何かを組み込むべきである.

筆者が公開している YouTube チャンネルでの公開後の視聴者維持率を,アナリティクスを使ってグ ラフ化した例を図 2 に示す.このグラフより,69%の視聴者が開始後 30 秒まで視聴を続けたことが分か る.筆者の経験では,オープンニングは 30 秒以内でまとめるべきと考えている.動画開始後の 30 秒以 内で,動画全体のストーリーを示すか,または,チャンネルを強く印象づけるタイトルコールを埋め込 むかを検討すべきであろう.

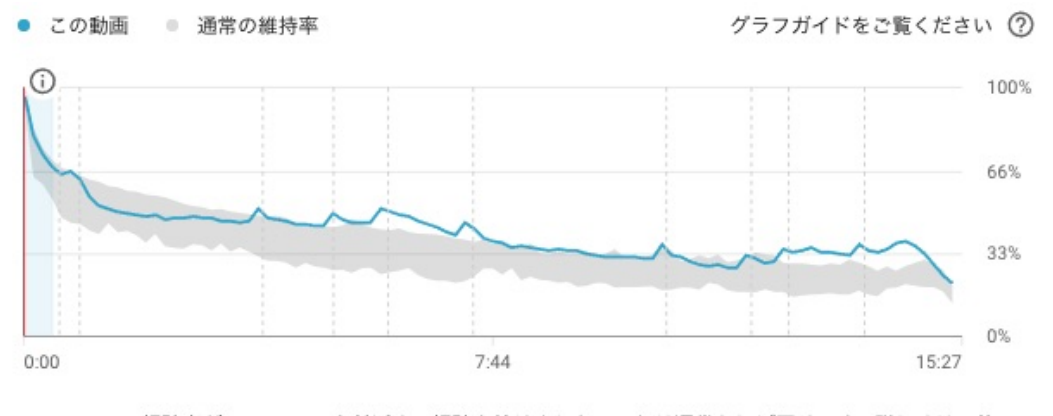

69%の視聴者が 0:30 のマーク付近まで視聴を続けました。これは通常とほぼ同じです。詳しくは、他  $+1$ の動画との比較をご覧ください。チャンネルのアナリティクスに移動する。

図 2: YouTube アナリティクスによる視聴者維持率のグラフ例

この設計ステップまでくると,企画ステップで念入りに作業した場合と,企画ステップを素早く終わ らせて撮影中心に作業した場合の違いがあらわれる.企画ステップで念入りに作業した場合は、プログ ラム開発のトップダウンアプローチに似た結果になるだろう.企画ステップを素早く行って撮影中心に 作業した場合は、録り終わった多数のクリップからストーリーを作り上げる作業のために時間が必要と なり,これはプログラム開発のボトムアップアプローチに似た結果になるはずである.トップダウンに 考えつつ、ボトムアップの作業も必要なことに気づくチャンスである.

#### ステップ4**.** 実装

このステップでは、DaVinci Resolve を使って動画編集を進める. DaVinci Resolve を起動すると 7 つの画面 (DaVinci Resolve ではページと呼ぶ), メディア (Media), カット (Cut), エディット (Edit), フュージョン (Fusion),カラー (Color),フェアライト (Fairlight),デリバー (Deliver) が選択可能にな る.これら7つのページを切り替えながら,適切なページを選んで作業を行うことになる.

DaVinci Resolve は,プロの映像クリエータも利用する機能満載な動画編集アプリケーションである. 付属する英文マニュアルが約 3,600 ページにも及ぶことからも規模の大きさが分かる.動画編集の初級 者が全ての機能を修得することは不可能であろう.しかし,最低限必要な機能を上手に選んで指導すれ ば,動画編集,カラー補正,音調整,完成動画の生成までを何とか使いこなせると考えている.

また以外と知られていないことの一つに,YouTube 向けに音調整が必要なことがある.一般の放送 業界では音圧-23.0 LUFS が標準なのに対して、YouTube ではこれより高めが標準になっているようだ. YouTube 動画の音は,大きすぎても小さすぎても良くない.この機会が音について詳細を勉強するチャ ンスになるかもしれない.DaVinci Resove では,フェアライトページを使って音を調整することになる.

# ステップ5**.** 公開

このステップでは、前ステップで書き出された動画を、YouTube 上で公開する作業を進める. 公開す るには数々の設定が必要で,アップロードが終了してから 1 時間以上の作業が必要と思って欲しい.

この公開ステップで必要なことは、タイトル、サムネイル、説明文作成、終了画像などの設定であ る.サムネイルは小さな画像なので,巨大な文字をセンス良く配置する必要がある.動画の説明文では, YouTube 視聴者が最初に目にする 3 行が非常に重要であり,この 3 行を上手に執筆する文章力が必須と なる.その他,関連キーワードをタグとして入力し,撮影日と場所を設定し,公開するライセンスを確 認し,カテゴリを設定する必要がある.

YouTube 上で動画を公開した後、プログラムでパッチを当てるように、動画の一部だけを修正するこ とは不可能なので,慎重な確認作業が必要となる.もし,動画に修正が必要な場合は,前ステップに戻っ て作業をやり直し,修正後の動画は別動画として公開することになる.

これは、プログラム開発が進み、実装ステップになって設計エラーが発見された場合に似ている. 前 半にある企画や設計が重要で、設計エラーが後半に悪影響を及ぼすことを経験することになるだろう. ステップ6**.** 保守

このステップでは, YouTube アナリティクスを使って, 公開後の動きを分析する作業を進める. YouTube アナリティクスを使うと、図3に示すような解析結果を入手できる.このような解析結果を見ることは, 次に作成する動画へのヒントを考えるチャンスになるだろう.

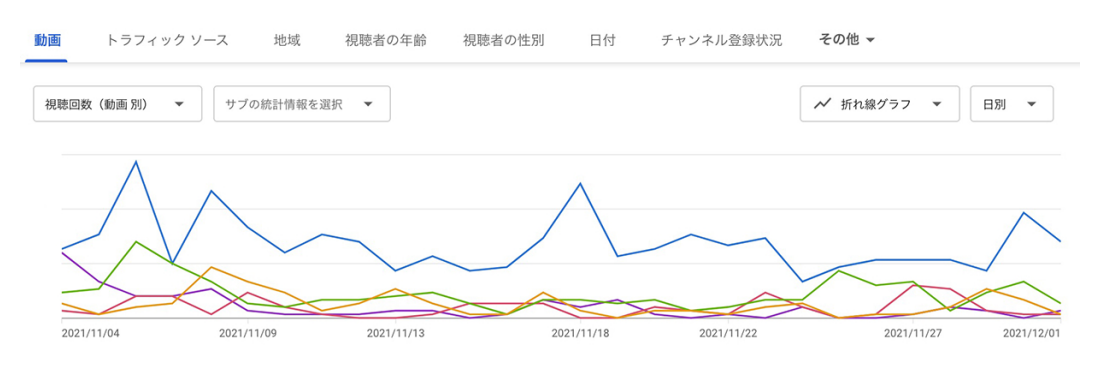

図 3: YouTube アナリティクスによるチャンネル視聴回数の解析結果(過去 28 日間)

# **5.** おわりに

本稿では、YouTube 動画作成を教えるために検討している事柄について述べた. 筆者は、プログラミ ング教育に入る前に,動画作成を教育することが効果的であると信じ,来年 2022 年 4 月から少人数クラ スの授業を開始するために準備を進めている.

YouTube が若者にとって馴染みのあるメディアであることから,学生からの問い合わせは少なくない. YouTube 動画作成を学び体験する機会を通して、設計・実装・公開・保守の流れを理解することができ, プログラム開発の授業に,学生が積極的に参加するようになることを願っている.

## 参考文献

- [1] 令和 3 年版 情報通信白書, p.308, 総務省,
- https://www.soumu.go.jp/johotsusintokei/whitepaper/r03.html (参照 2021-11-23).
- [2] 梅棹忠夫, 知的生産の技術, pp.10–11, 岩波新書, 青版 722 (1969).
- [3] 浦昭二, 市川照久, 情報処理システム入門 第 3 版, サイエンス社 (2006).
- [4] 小学校プログラミング教育の手引,

https://www.mext.go.jp/a menu/shotou/zyouhou/detail/1403162.htm (参照 2021-11-23).

- [5] 令和 2 年度 情報通信メディアの利用時間と情報行動に関する調査, 総務省, https://www.soumu.go.jp/iicp/research/results/media usage-time.html (参照 2021-11-23).
- [6] 鎮目博道, 動画制作プロの仕掛け 52, 日本実業出版社 (2021).
- [7] 木村博史, YouTube 成功の実践 60, ソーテック社 (2018).
- [8] YouTube Creator Academy, https://creatoracademy.youtube.com/ (参照 2021-8-23).
- [9] XMind のマッピングソフトウェア, https://jp.xmind.net/ (参照 2021-11-1).
- [10] DaVinci Resolve 17 Blackmagic Design, https://www.blackmagicdesign.com/jp/products/davinciresolve/ (参照 2021-11-1).